2009年 4月24日 BY エーワン Rev1.12

## ルネサス (NC30) C言語の統合環境HEW (Ver3.0) で H-debugger 用に

## 新ワークスペースおよび新プロジェクトを登録する方法 (R8C版)

ルネサスC言語用統合環境"HEW Ver3.01 (release1)"で H-debugger 用の新ワ ークスペース/プロジェクトを登録する方法の手順を説明します。

説明を明確にするために、名前等を仮に決めて例に沿って説明を進めます。

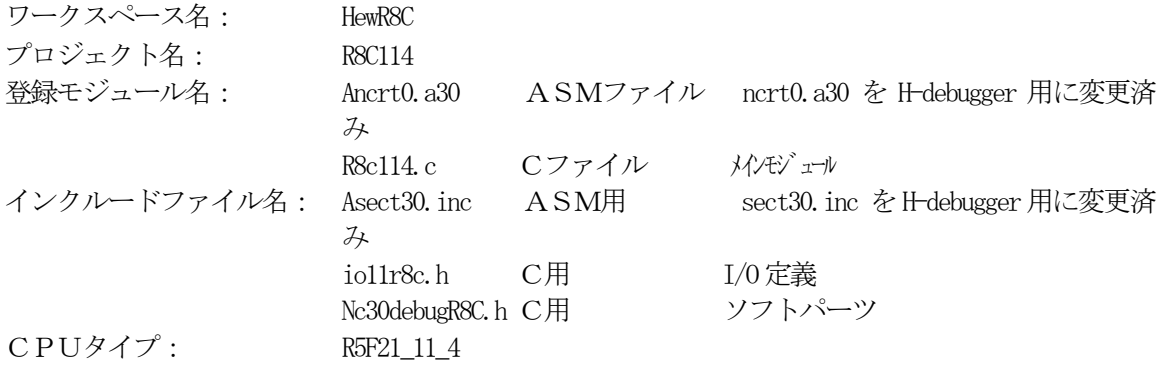

## 1. 新ワークスペースの登録方法

"HEW"起動させます。

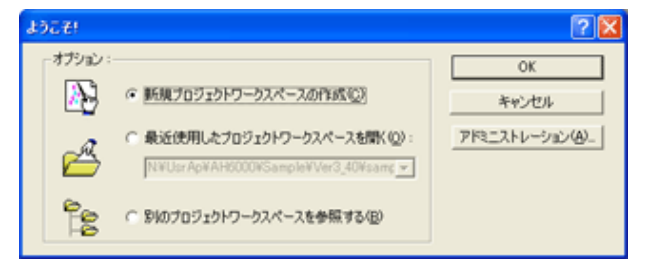

「新規プロジェクトワークスペースの作成」をチ ェックしてのOKをクリックする。

もしくは、Cancel後に、[ファイル]-[新規 ワークスペース]をクリックします。

プロジェクト「Empty Application」を選択

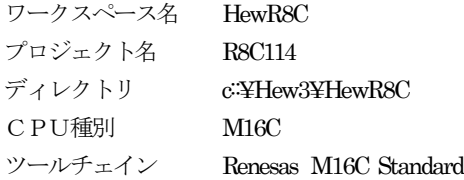

この項目を確認後、OKをクリックして下さい。

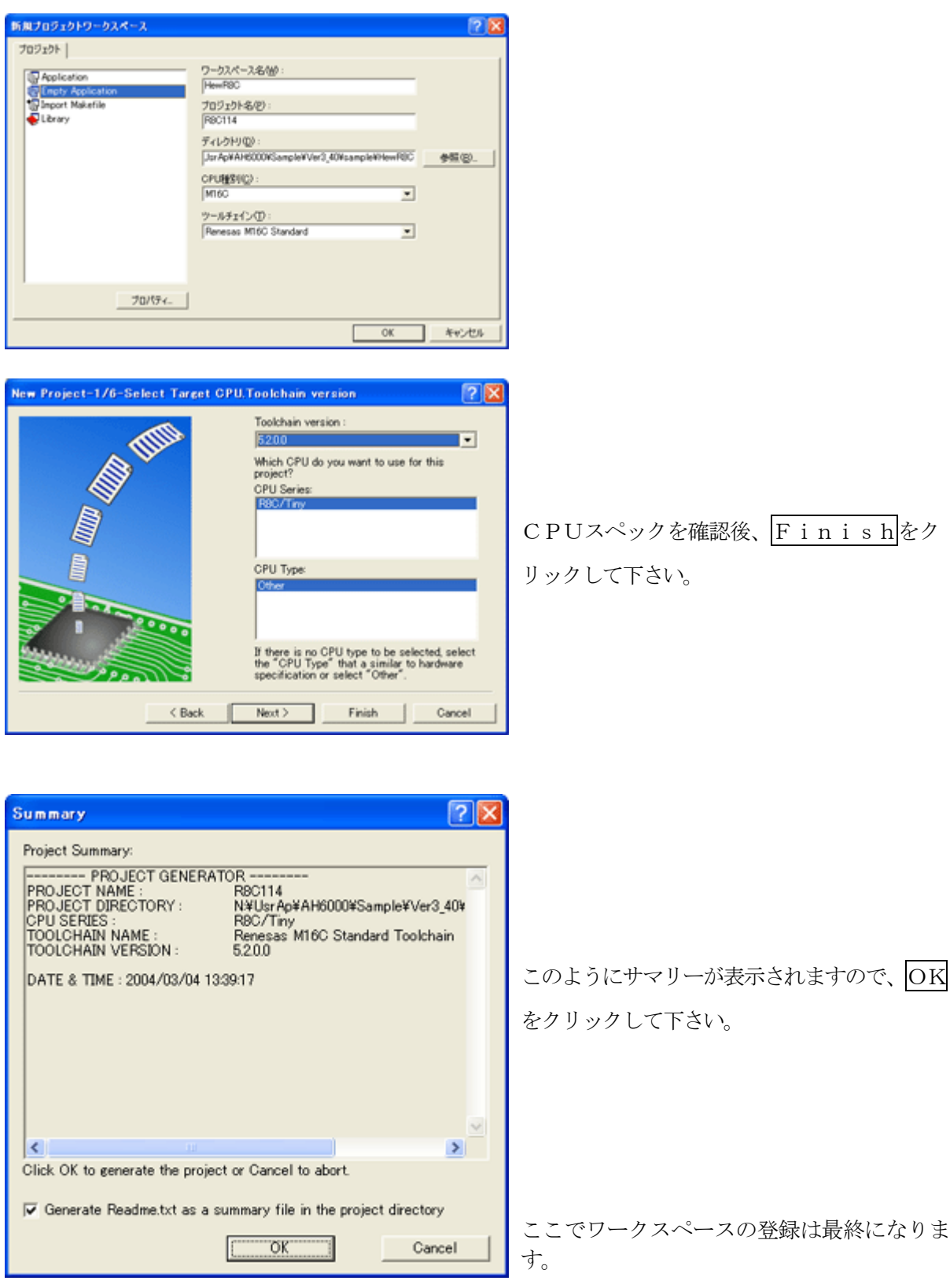

# 2. プロジェクトに希望モジュール(ソースファイル)を登録する方法

準備: 作成済み下記ファイルを新ワークスペース "c:¥Hew3¥HewR8C\\*R8C114"にコピーして下さい。

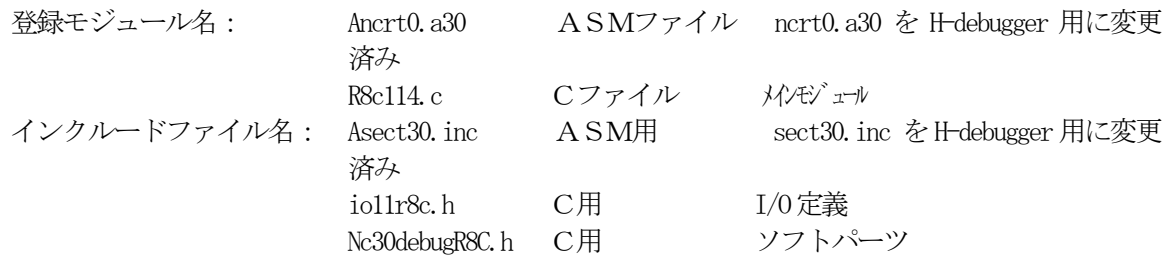

「Ancrt0.a30」と「Asect30.inc」等は、製品CDの"¥sample¥HewR8C3\_0¥R8C114"の中にあります。

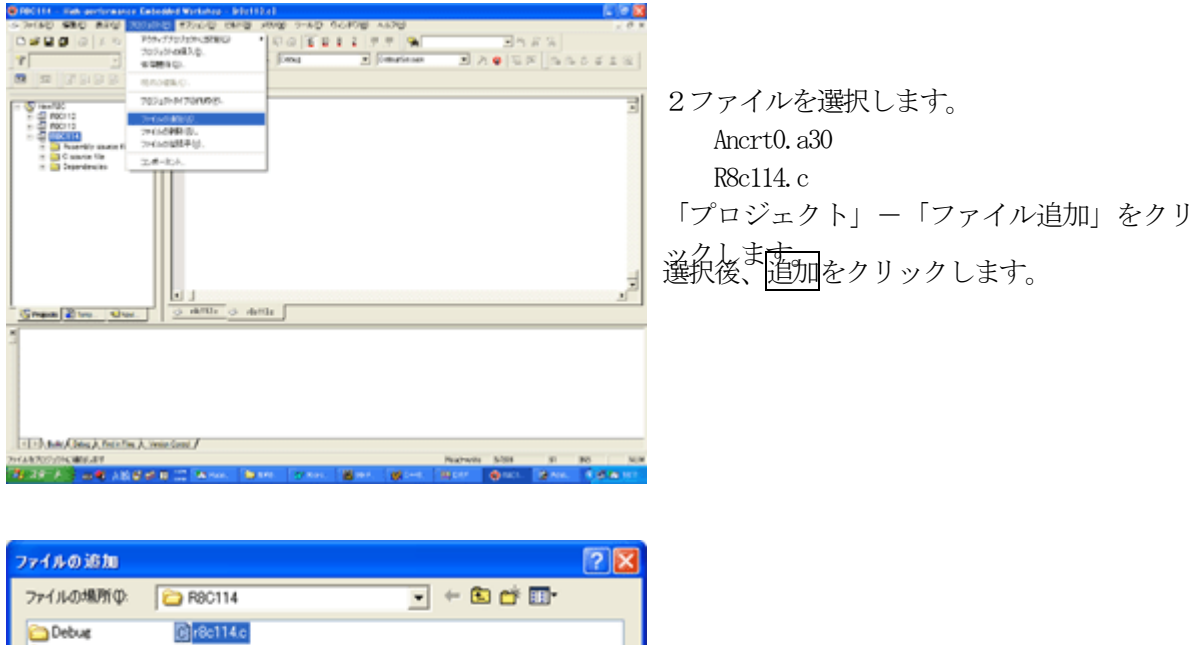

| Debug<br>Release<br>Ancrt0.630<br>Asect30.inc<br>Hì io11r8ch<br>H Kc30Debug R8ch | B r8c114.c                                       |             |
|----------------------------------------------------------------------------------|--------------------------------------------------|-------------|
| ファイル名(N):<br>ファイルの種類(T):                                                         | "Ancrt0.a30" "r8c114.c"<br>Project Files<br>相対パス | 追加<br>キャンセル |

この操作により、プロジェクトのファイル登録が完了しました。

## 3. シンボルコンバータ「HCsymconv」を登録する

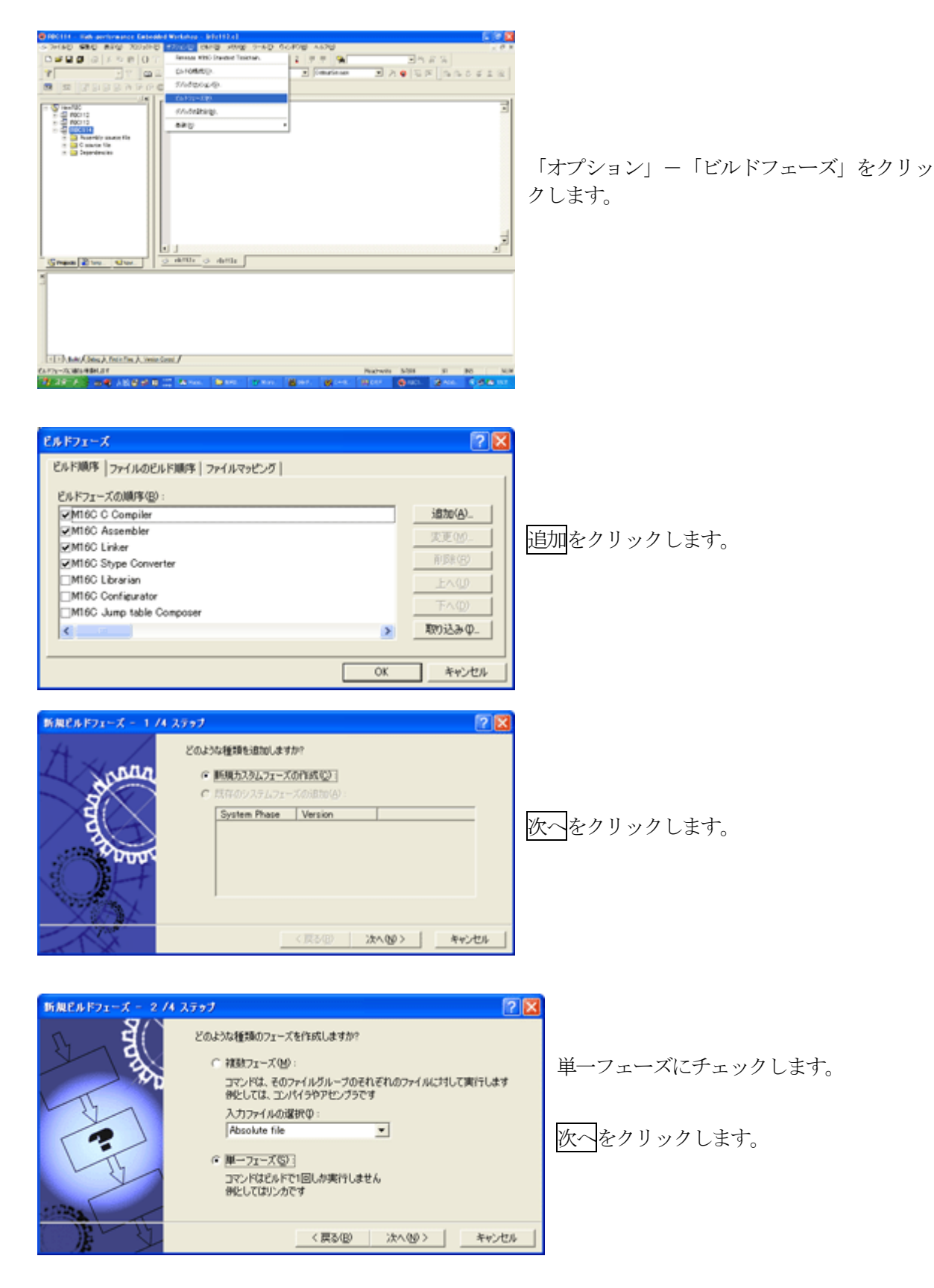

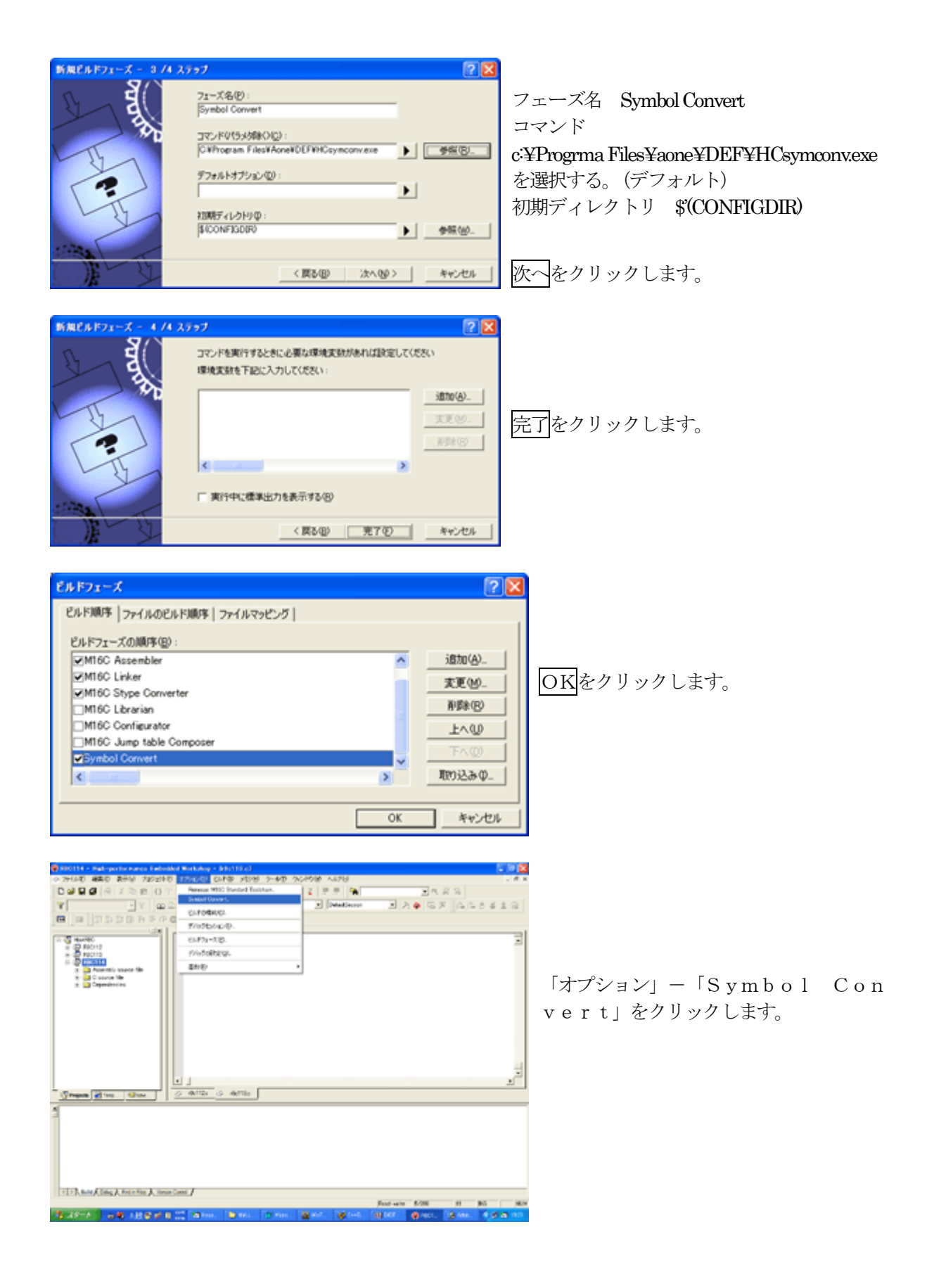

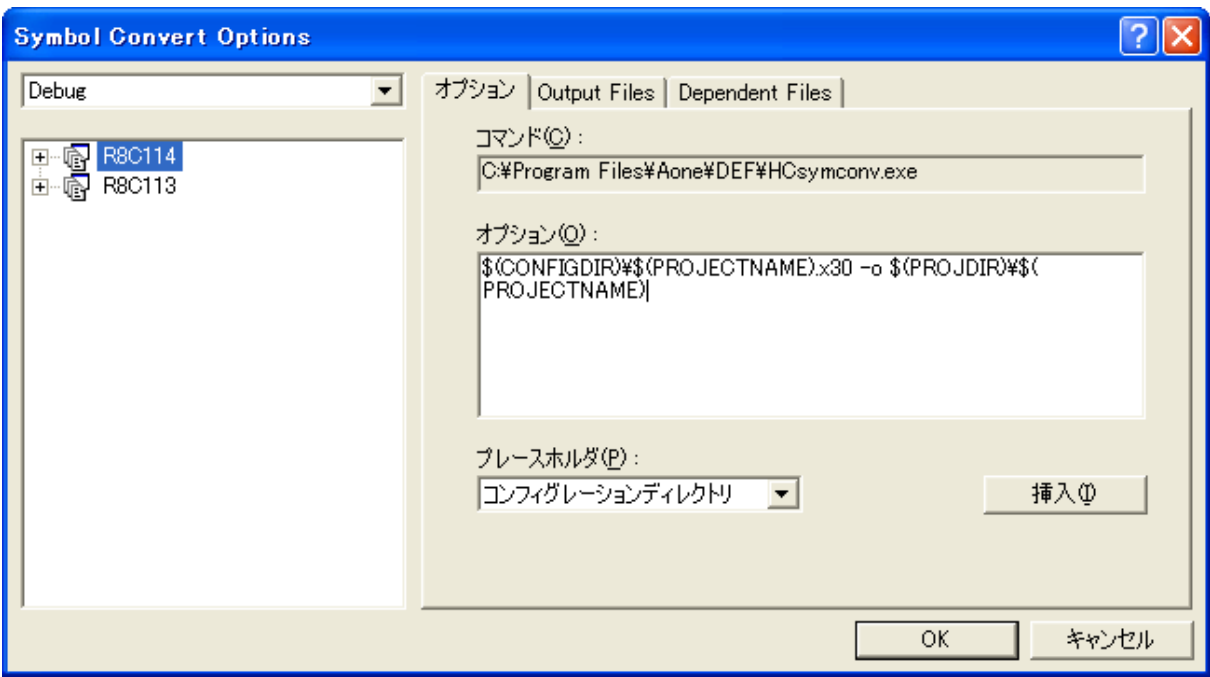

・オプションに下記内容を設定する。

 $\{\text{CONFIGDIR}\}\$  $\{\text{PROJECTNAME}\}.x30 \quad \neg o$   $\{\text{PROJDIR}\}\$  $\{\text{PROJECTNAME}\}$ 

ディレクトリ名にスペ-スを使用している場合は、

" $\$(CONFIGDIR)$ \; \the (PROJECTNAME). x30" -o " $\$(PROJDIR)$ \; \the (PROJECTNAME)"

のように、""ダブルクォートで囲んでください。

(重要) これは、デバック情報ファイルをCソースファイルのある同じディレクトリに置く ための指定です。

·OKをクリックします。

以上で、シンボルコンバータの登録が完了です。

#### 4.ツールの設定

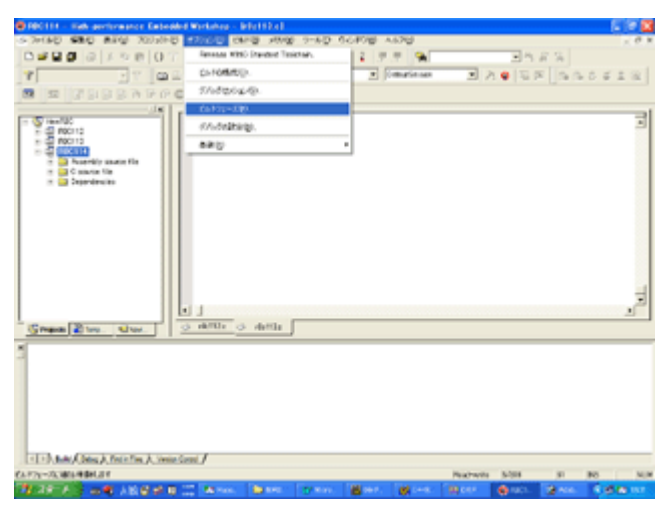

「オプション」ー「ビルドフェーズ」をクリッ クします。

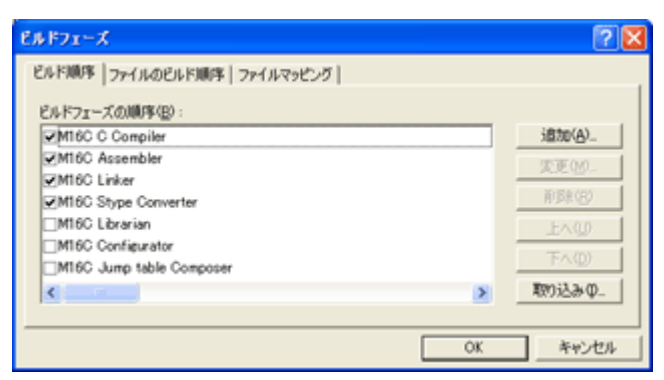

M16C Stype Converter にチェックします。 (Hexファイル作成ツール)

OKをクリックします。

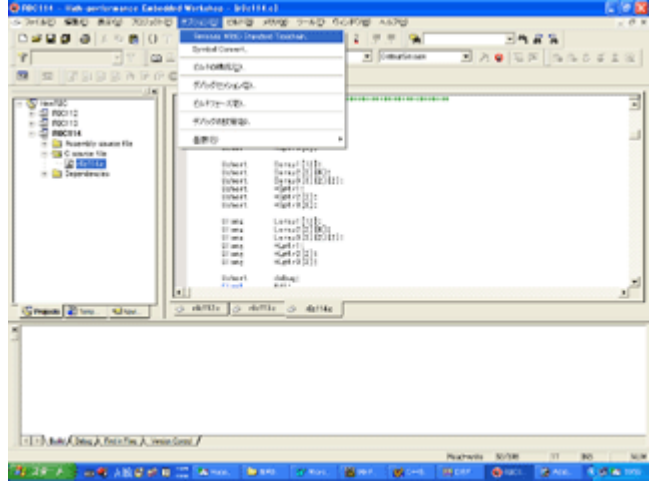

「オプション」-「Renesas M16C Standard Toolchain」をク リックします。

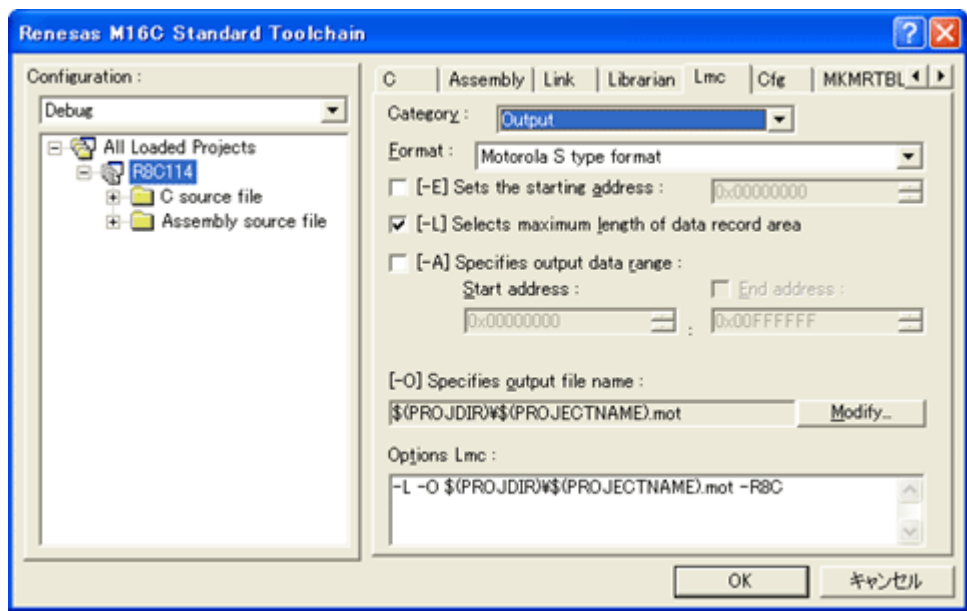

- ・Lmcタグをクリックします。(Hexファイル作成ツール)
- ·Hexファイルの出力先を指定します。Modifyをクリックします。

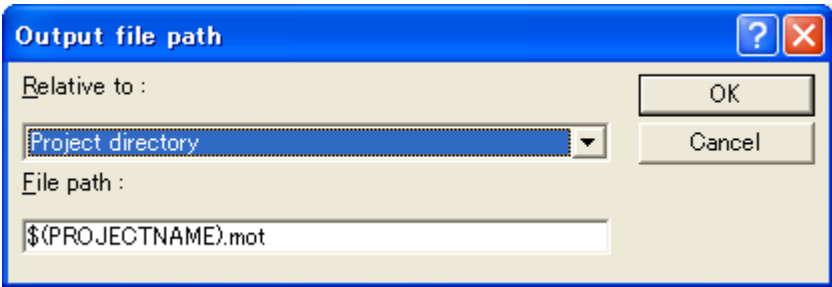

・Relative to:を「Project directory」に指定します。

・File path:を「\$(PROJECTNAME).mot」に指定します。

·OKをクリックします。

(重要)

これは、HEXファイルをCソースファイルのある同じディレクトリに置くための 指定です。

#### 5.ビルドの実行

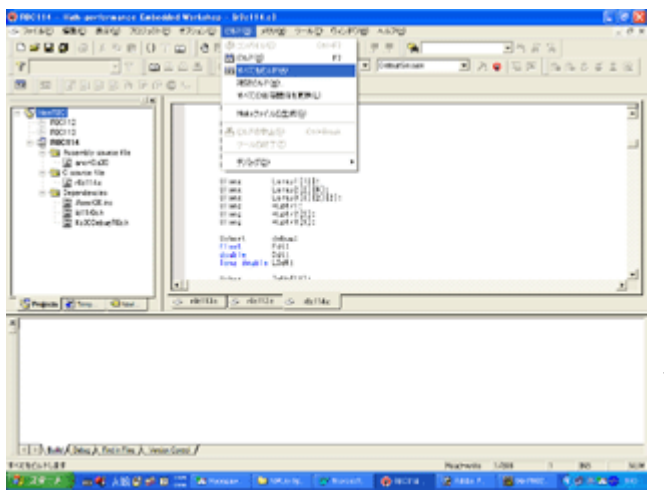

「ビルド」-「すべてをビルド」をクリック します。

この操作により、コンパイル、アセンブリ、 リンク、Hexファイル作成、シンボル情報 作成の作業を全て実行します。

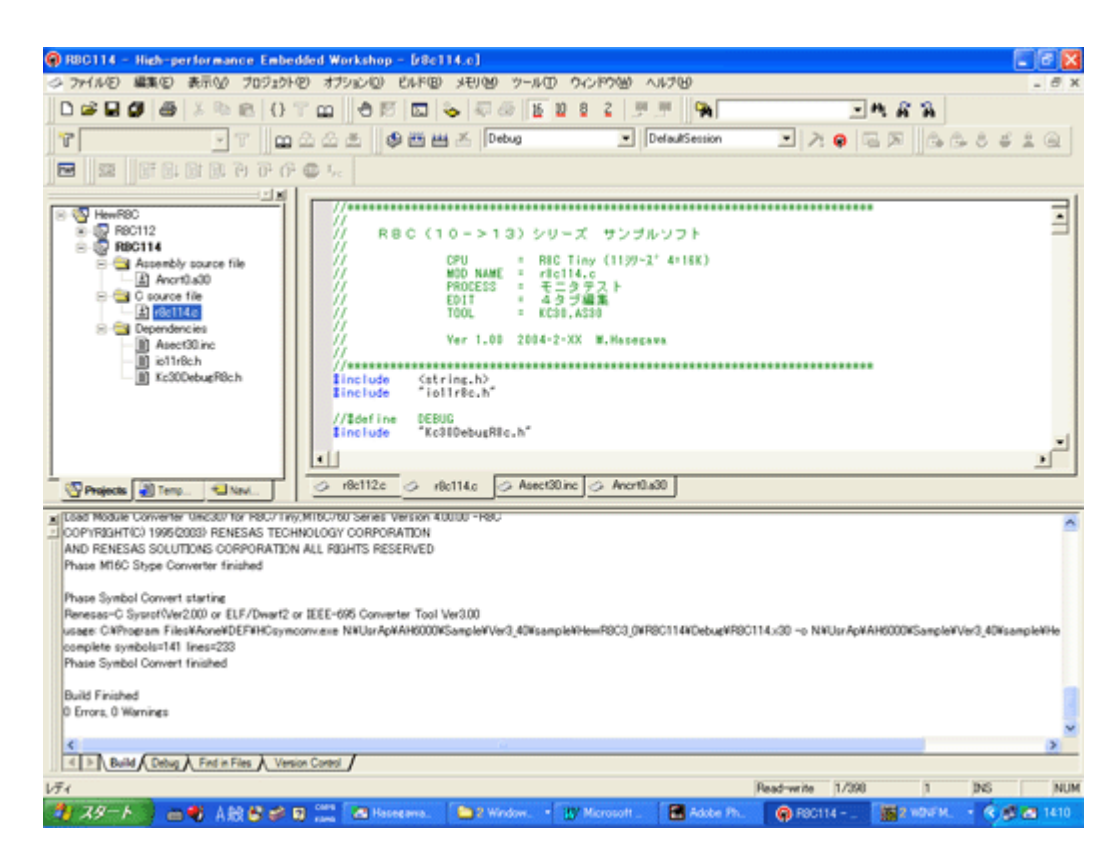

・この画面のように「Build Finished 0 Errors, 0 Warnings」と表示されて無事完了です。 ・プロジェクトディレクトリには、

 R8C114.mot「\$(プロジェクト名).mot Hexファイル」 R8C114. lin「\$(プロジェクト名). lin ラインシンボルファイル」 R8C114. sym「\$(プロジェクト名). sym シンボルファイル」 の3ファイルが出来ています。

この3ファイルにより「H-debugger」でのデバッグが可能となります。